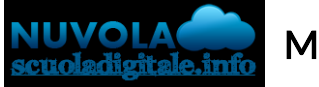

## Inserimento giustificazione assenza in area tutore

Per poter giustificare un'assenza già inserita dalla scuola nel registro elettronico, occorre entrare con le credenziali fornite dalla scuola nella sezione "Assenze"

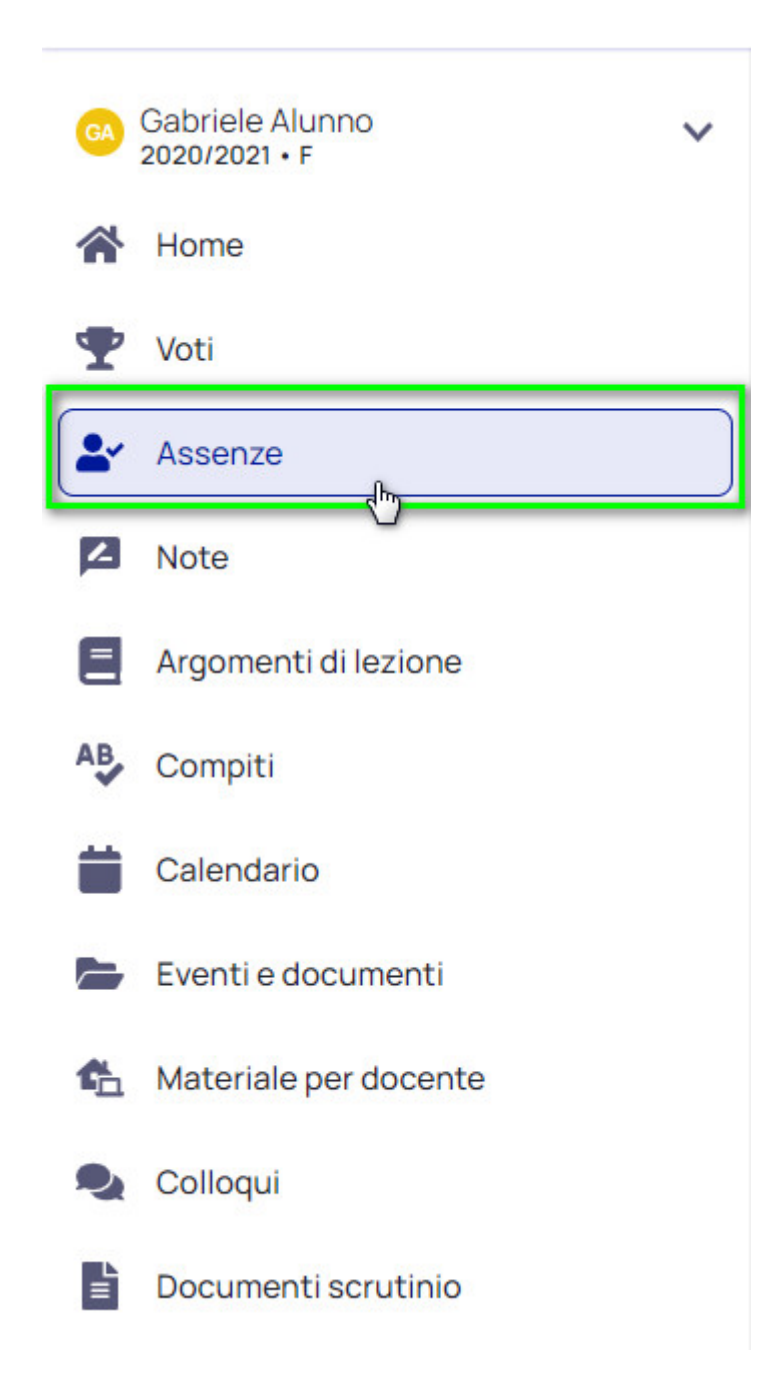

Selezionare l'assenza di riferimento e premere sul pulsante "Giustifica".

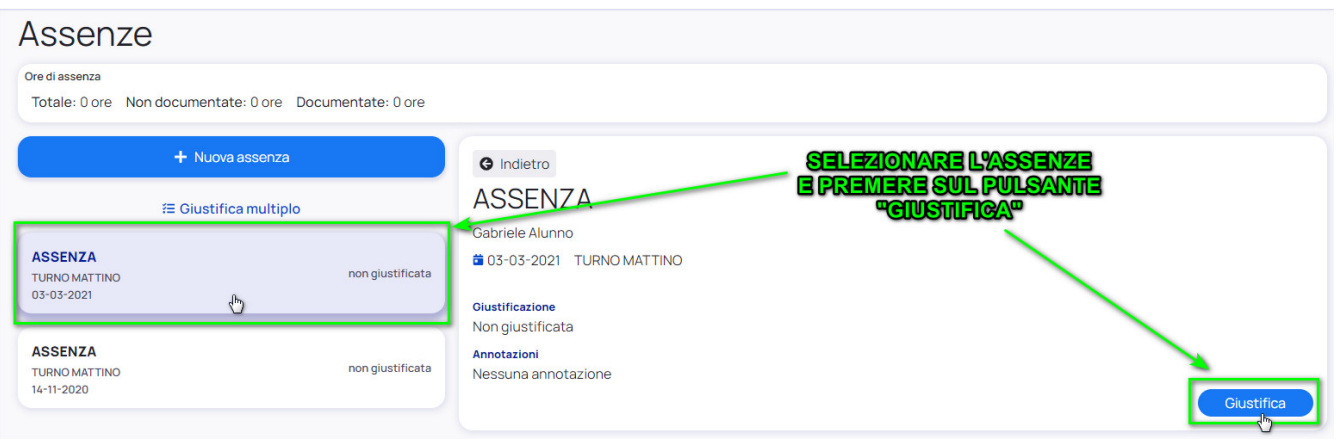

Per giustificare l'assenza occorre inserire la causa dell'assenza ed eventualmente inserire un documento di riferimento.

Una volta inseriti tutti i dati richiesti, confermare il tutto.

Si

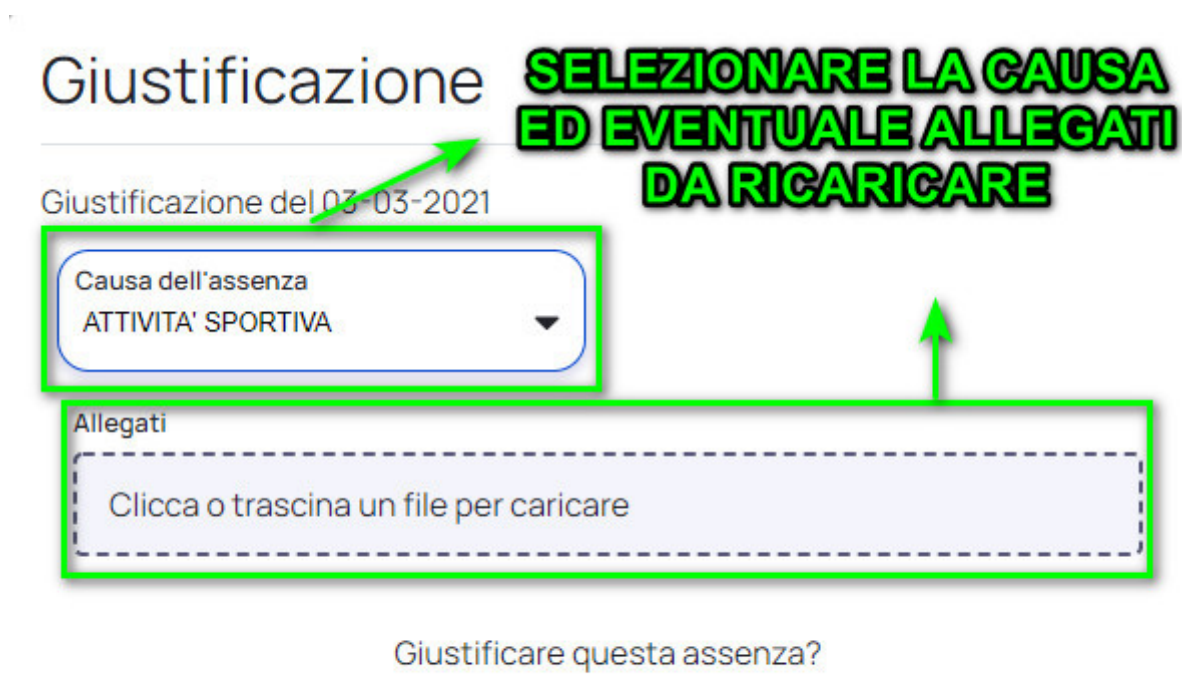

https://supporto.madisoft.it/portal/it/kb/articles/inserimento-giustificazione-assenza-in-area-tutore

**No**